## MAIN BOARD LISTED COMPANIES CORPORATE DOCUMENTS (Excluding Interim & Annual Reports)

## GEM LISTED COMPANIES CORPORATE DOCUMENTS (Excluding Quarterly & Annual Reports)

(COMPACT DISK)

User Guide

## **User Guide for the Index Searching of the Auto-Run CD**

- **1. The Auto-run CD of Listing Companies Information will start the searching program when the CD is inserted into the CD slot.**
- **2. For those CD ROM with the auto-run function stopped, the user needs to open the file index.htm (** $\bigcirc$  **Index.htm**) to start the searching program.

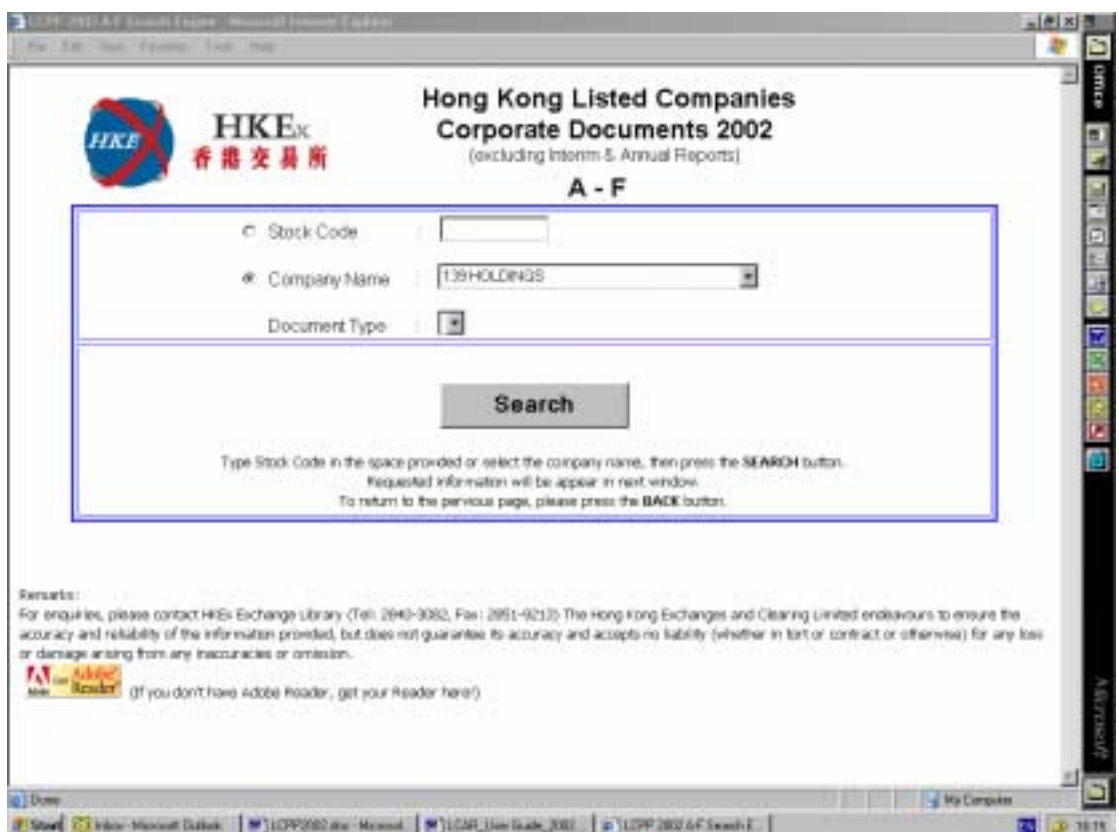

- **3. To search by stock code, simply enter the stock code in the space provided**  and then click on the **button**.
- **4. To search by company name, expand the company name list by clicking on**

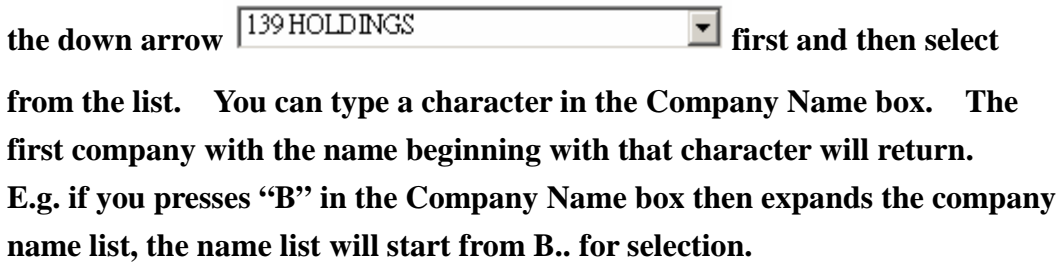

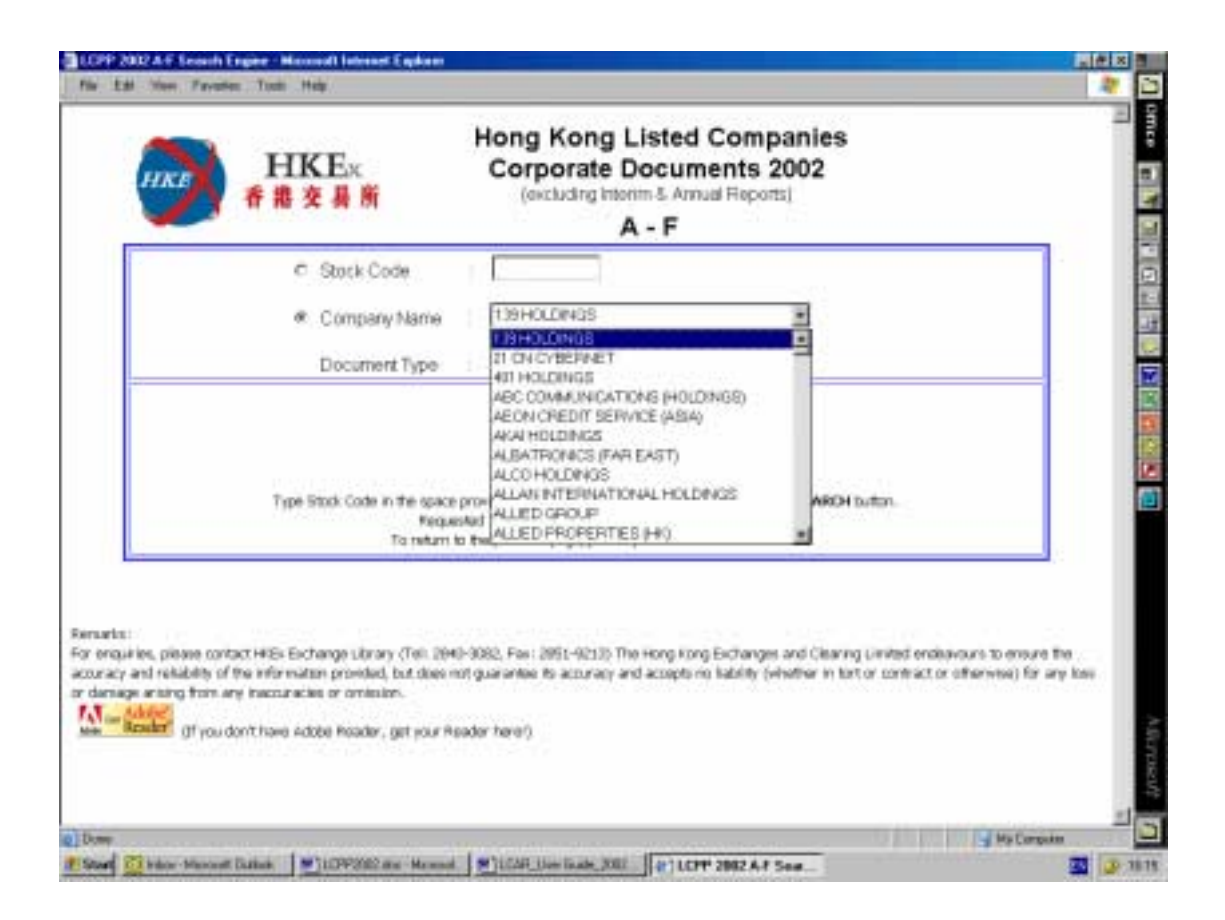

**After you have chosen the company, you can further select the document by document type by clicking the down arrow of** 

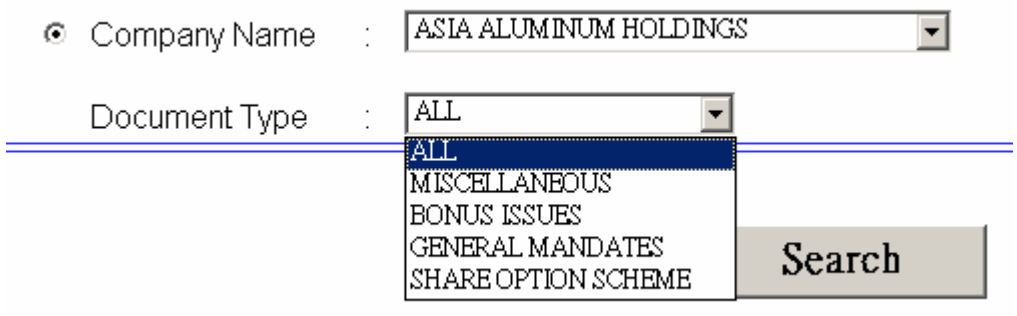

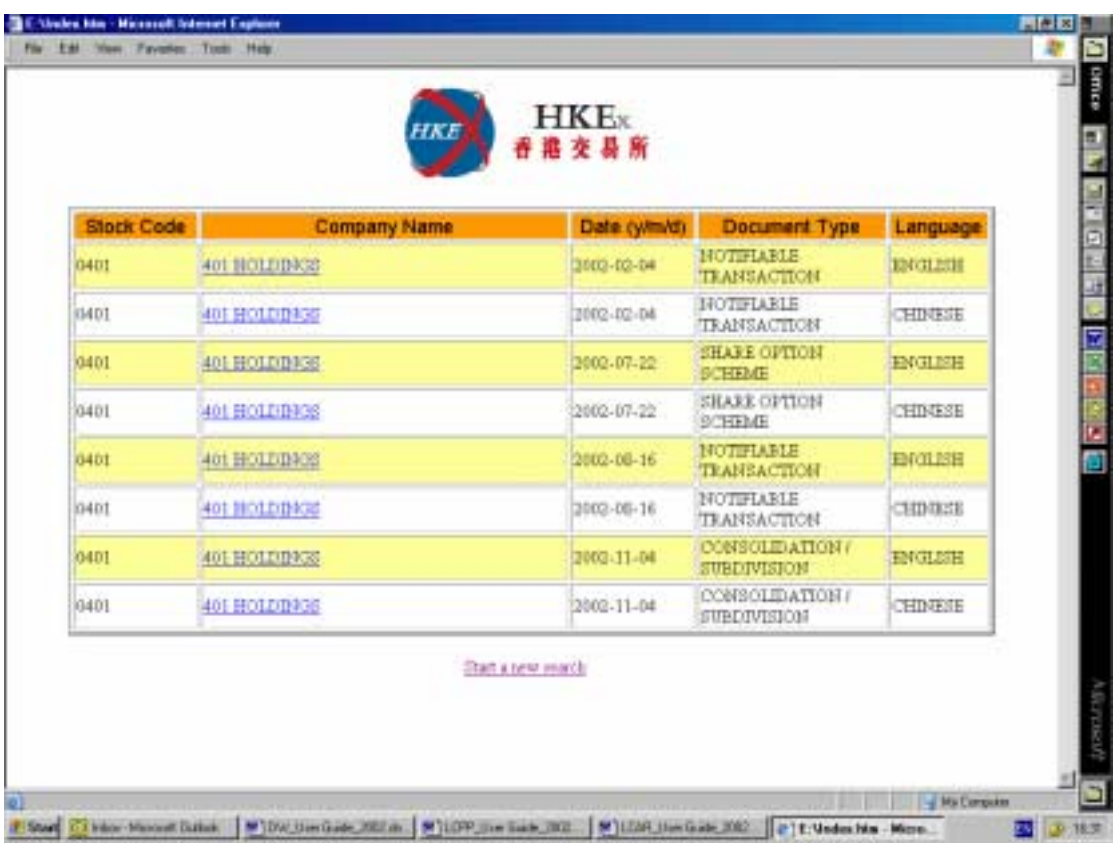

**5. The result page will only display the PDF files of the selected document type.** 

**This is useful when the selected company has a long list of documents of various document types which spans a few result pages.** 

**6. To open a document for viewing, simply click on the company name of the document.** 

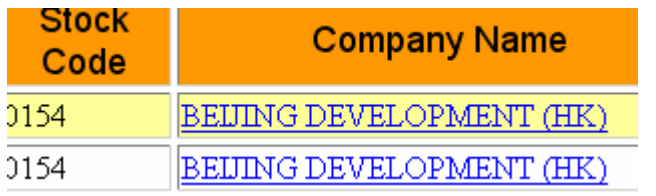

**7. The selected PDF file will be opened for viewing:** 

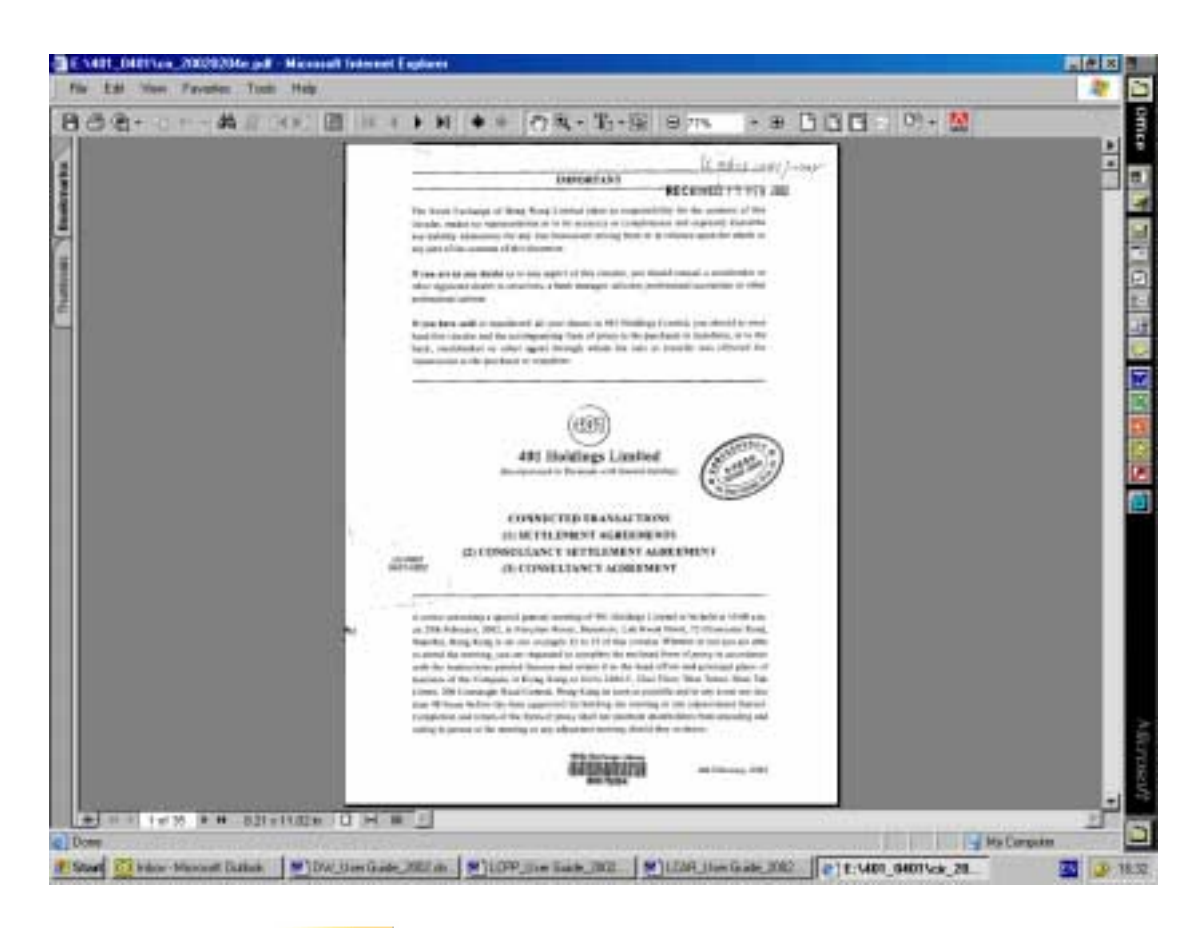

**(The icon**  $\frac{M}{4}$   $_{\text{c}}$   $_{\text{Reder}}$  at the left bottom corner is the link to the download **site for Acrobat Reader)** 

- **8.** After viewing the selected PDF file, you can click on  $\mathbf{G} \pm \mathbf{F}$  to get back to **the result page for another selection of file.**
- **9. You can select another PDF file to view by repeating STEP 6, or start a new search by clicking on**  $\frac{\text{Start a new search}}{\text{if the number of interest}}$ . This will return to the index page **illustrated in STEP 2.**

**10. When you have finished the file viewing, you can close the searching program**  by clicking on  $\boxed{\times}$  or selecting "Close(C)" from the File menu.

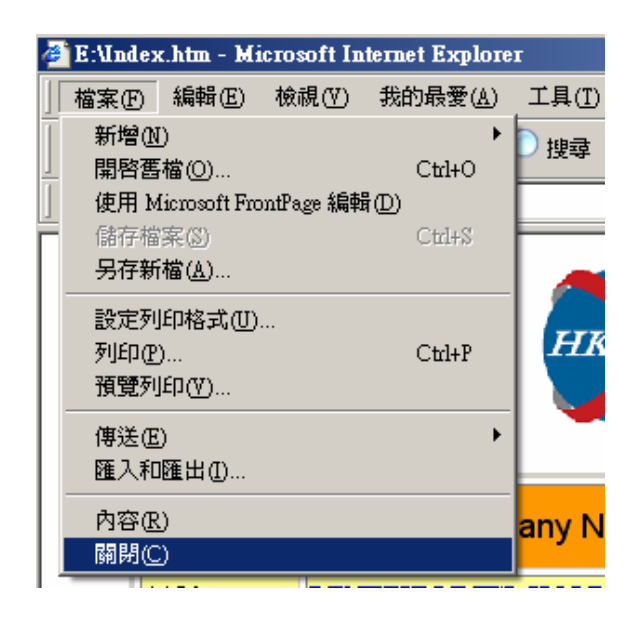

**The searching program system requirements :** 

**Windows Operating System from Win 95 to Win XP in English and Chinese. With the install of Internet Explorer 5.X or 6.X. and Adobe Reader.**